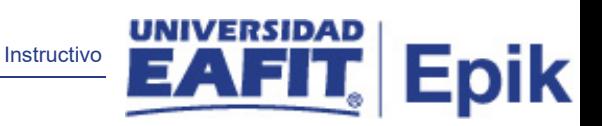

## **Epik Instructivo Reglas de Carga Nivel**

**Universidad EAFIT**

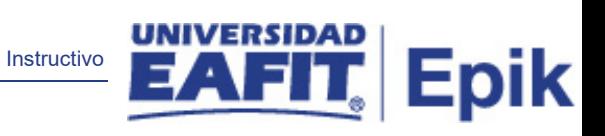

## **Contenido**

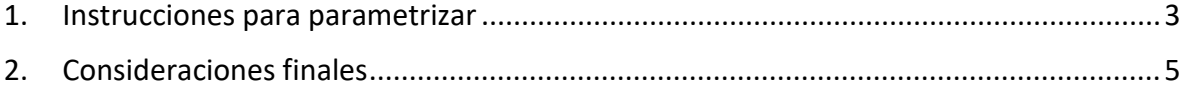

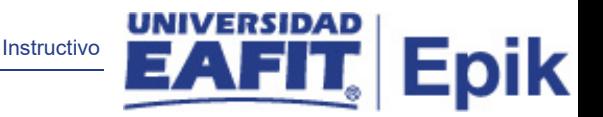

## <span id="page-2-0"></span>*1.* **Instrucciones para parametrizar**

*Descripción detallada de las acciones necesarias que deben ser configuradas o diligenciadas para habilitar las funcionalidades que permitirán usar Epik.* 

**Tabla de parametrización:** permite definir reglas que indican cuantas unidades (créditos) requiere un estudiante cursar y aprobar para estar en un nivel determinado y define la cantidad de créditos disponibles en la inscripción. Se deben parametrizar los créditos acumulados por cada nivel.

Ej.: 0 unidades > Primer Semestre, 16 unidades > Segundo semestre, 32 unidades > Tercer semestre, 48 unidades>Cuarto semestre.

Esta es una definición requerida para la creación de un programa académico. Se parametrizarán las reglas carga/nivel por grado académico de manera genérica

Para el caso de EAFIT se utilizará la funcionalidad de localización. Sin embargo, la funcionalidad estándar se debe parametrizar con valores genéricos, con el fin de poder asociarla a los programas académicos en la funcionalidad de localización.

**Ruta de Parametrización:** *Menú principal> Definición de SACR > Tablas Básicas > Estructura Académica > Tabla de Reglas Carga/Nivel*

**Periodicidad de parametrización:** la parametrización de las Reglas Carga Nivel será institucional y a demanda.

**Insumos para la parametrización:** planes académicos de los programas ofertados por la Universidad.

**Listado de parametrizaciones requeridas:** para esta tabla no se requieren parametrizaciones anteriores.

**Descripción de campos que aplican en la parametrización:** 

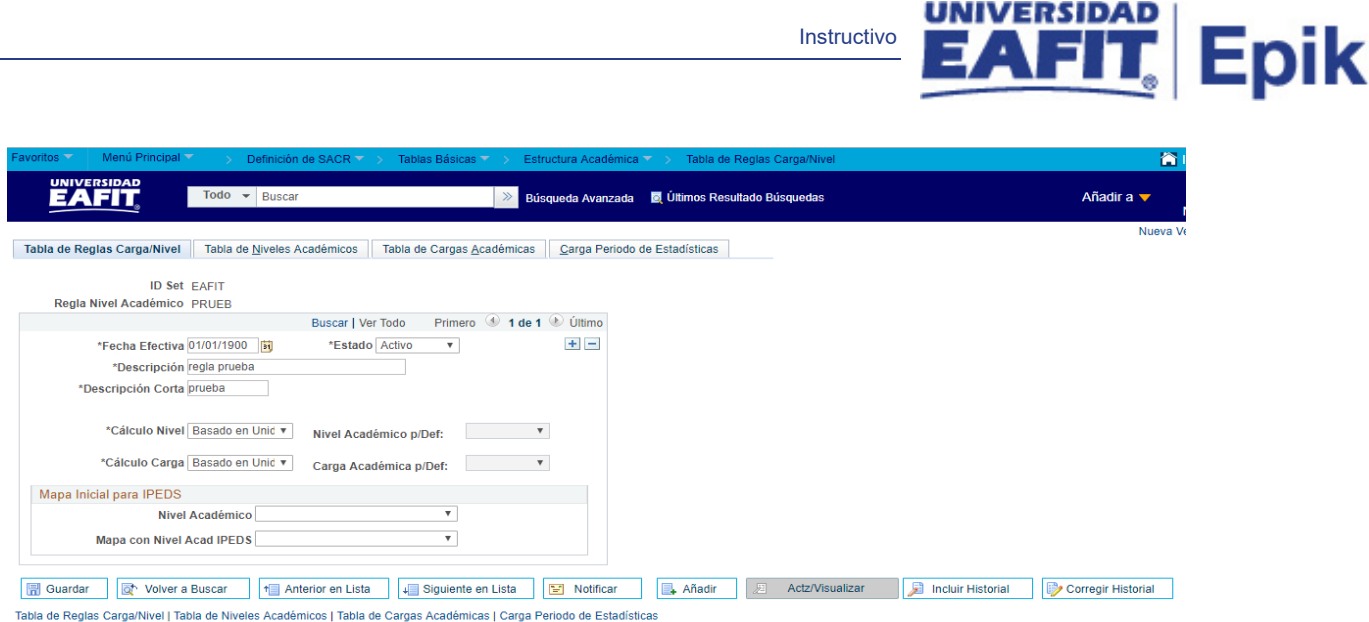

Instructivo

*Imagen 1: pestaña Tabla de Reglas Carga/Nivel*

De acuerdo a la *Imagen 1* se describen los siguientes campos:

- **1. ID Set:** institución a la que aplica la parametrización, en este caso siempre es EAFIT.
- **2. Regla Nivel Académico:** nombre asignado a la regla que se va a parametrizar en el sistema, este campo permite 5 caracteres.
- **3. (\*) Fecha Efectiva:** fecha en la que empieza a regir la parametrización que se está dando, para la primera parametrización siempre se va a utilizar la fecha 01/01/1900.
- **4. (\*) Estado:** campo en el cual se determina si la fecha efectiva se encuentra Activa o Inactiva, a menos que haya un cambio en la parametrización este estado siempre estará en Activa.
- **5. (\*) Descripción:** el nombre que se le dará a la regla carga nivel que se está creando, este campo permite 30 caracteres.
- **6. (\*) Descripción corta:** resumen de la descripción, lo ideal es que dé a entender la regla carga nivel que se está creando, este campo permite 10 caracteres.
- **7. (\*) Calculo Nivel:** característica otorgada para la asignación de un nivel académico basado en las unidades acumuladas del estudiante (créditos académicos). En este caso siempre se debe utilizar la opción "Basado en Unidades".
- **8. (\*) Calculo Carga:** característica otorgada para la asignación de la carga académica basada en las unidades acumulativas del estudiante (créditos académicos). En este caso siempre se debe utilizar la opción "Basado en Unidades".

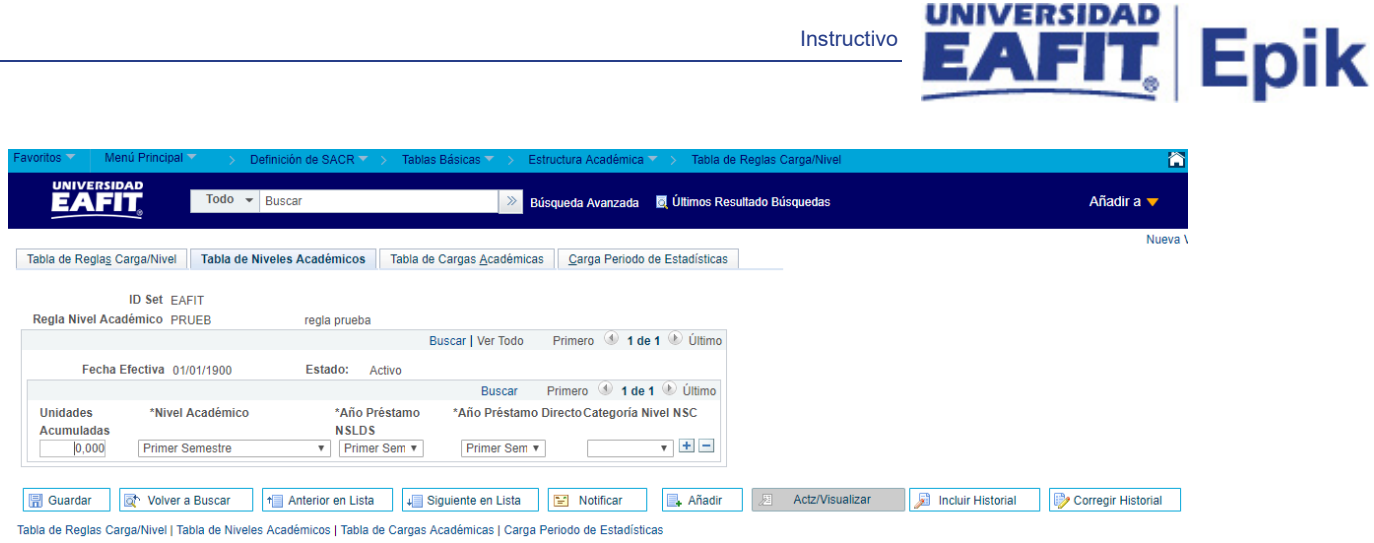

Instructivo

*Imagen 2: pestaña Tabla de Niveles Académicos*

La pestaña Tabla de Niveles Académicos (*imagen 2)*, no se parametrizará, debido a que esta se realiza en la localización a través de la funcionalidad *Ubicación Semestral* en la siguiente ruta: *Menú Principal > Definición de SACR > Tablas Básica > Estructura Académica > Ubicación Semestral > Ubicación Semestral.*

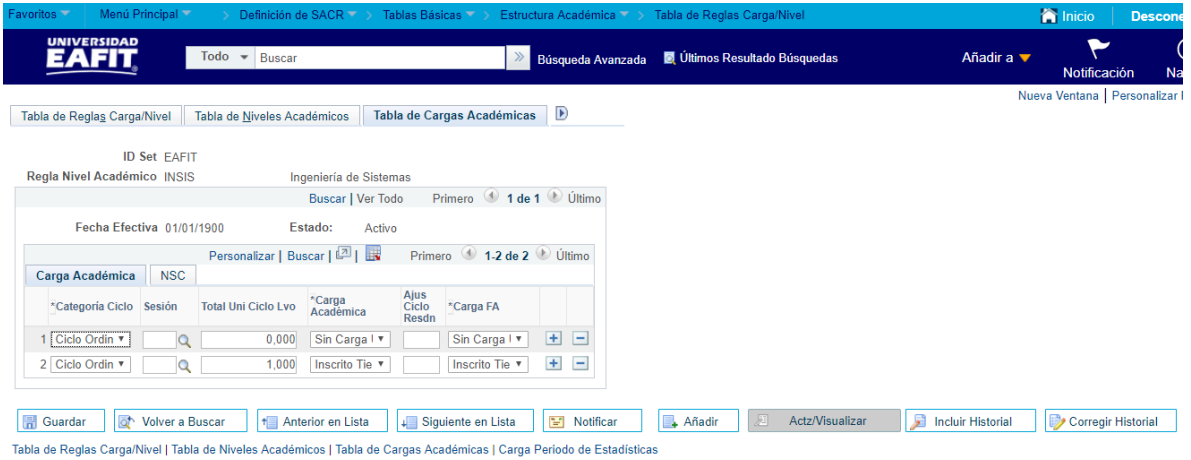

<span id="page-4-0"></span>*Imagen 3: pestaña Tabla de Cargas Académicas - pestaña Carga Académica*

La pestaña Tabla de Cargas Académicas (*imagen 3)*, no se parametrizará, debido a que esta se realiza en la localización a través de la funcionalidad *Ubicación Semestral* en la siguiente ruta: *Menú Principal > Definición de SACR > Tablas Básica > Estructura Académica > Ubicación Semestral > Ubicación Semestral.*

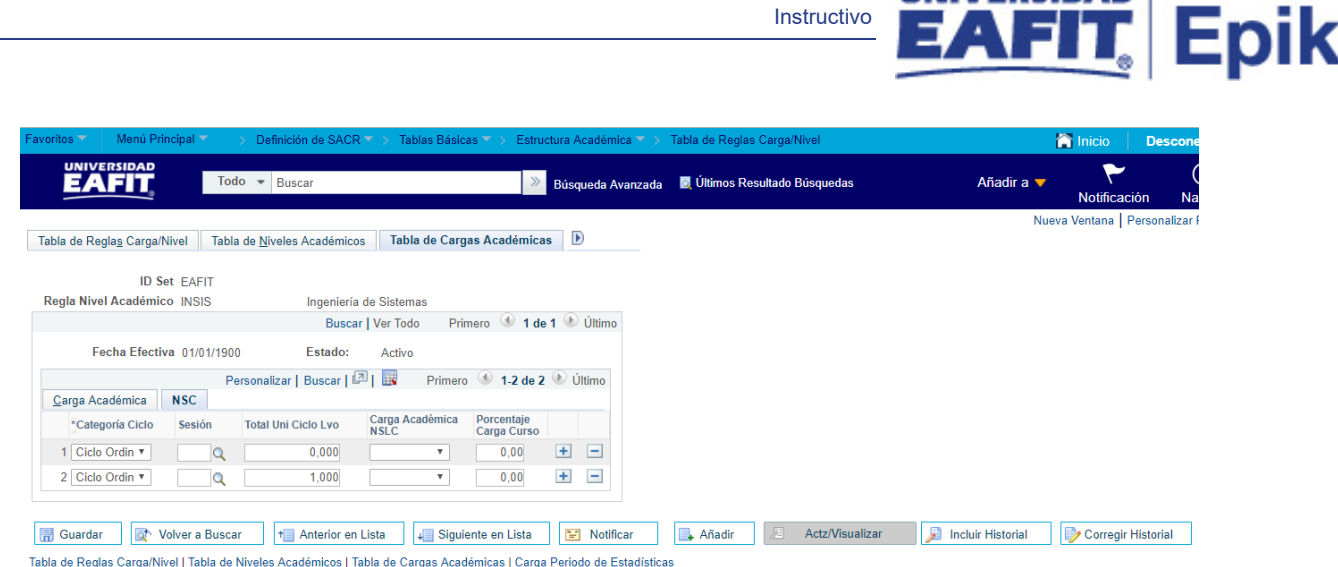

Instructivo

*Imagen 3.2: pestaña Tabla de Cargas Académicas - pestaña NSC*

La pestaña Tabla de Cargas Académicas (*imagen 3.2)*, no se parametrizará, debido a que esta se realiza en la localización a través de la funcionalidad *Ubicación Semestral* en la siguiente ruta: *Menú Principal > Definición de SACR > Tablas Básica > Estructura Académica > Ubicación Semestral > Ubicación Semestral.*

| Favoritos V<br>Menú Principal ▼<br>Estructura Académica VI<br>Definición de SACR $\nabla \rightarrow$<br>Tablas Básicas $\blacktriangledown \rightarrow$<br>Tabla de Reglas Carga/Nivel<br><b>UNIVERSIDAD</b> | A                                                   |
|----------------------------------------------------------------------------------------------------|-----------------------------------------------------|
| EAFIT<br>Todo<br>Buscar<br><b>D</b> Últimos Resultado Búsquedas<br>$\overline{\phantom{0}}$<br>$\gg$<br>Búsqueda Avanzada                                                                                     | Añadir a $\blacktriangledown$                       |
| Carga Periodo de Estadísticas<br>Tabla de Reglas Carga/Nivel<br>Tabla de Niveles Académicos<br>Tabla de Cargas Académicas                                                                                     | Nueva V                                             |
|                                                                                                    |                                                     |
| <b>ID Set EAFIT</b>                                                                                                    |                                                     |
| Regla Nivel Académico PRUEB<br>regla prueba                                                                                                    |                                                     |
| Primero 1 de 1 Ultimo<br><b>Buscar   Ver Todo</b>                                                                                                    |                                                     |
| Fecha Efectiva 01/01/1900<br>Estado:<br>Activo                                                                                                    |                                                     |
| Primero <b>1 de 1</b> Ultimo<br><b>Buscar</b>                                                                                                    |                                                     |
| *Carga Académica Carga Académica<br>*Regla Carga<br><b>Total Uni</b><br>*Carga FA                                                                                                    |                                                     |
| Académica<br><b>NSLC</b><br>$+ -$<br>Inscrito Tier<br>Ccl Cstvo v<br>0.000<br>Inscrito Tier<br>$\boldsymbol{\mathrm{v}}$                                                                                      |                                                     |
|                                                                                                    |                                                     |
| 屋<br><b>日</b> Guardar<br>The Notificar<br>Añadir<br>Volver a Buscar<br>Actz/Visualizar<br>↑ Anterior en Lista<br>Siguiente en Lista                                                                           | Corregir Historial<br>я<br><b>Incluir Historial</b> |
| Tabla de Reglas Carga/Nivel I Tabla de Niveles Académicos I Tabla de Cargas Académicas I Carga Periodo de Estadísticas                                                                                        |                                                     |

*Imagen 4: Carga Periodo de Estadísticas*

La pestaña Carga Periodo de Estadísticas (*imagen 4)*, no se parametrizará, debido a que esta se realiza en la localización a través de la funcionalidad *Ubicación Semestral* en la siguiente ruta: *Menú Principal > Definición de SACR > Tablas Básica > Estructura Académica > Ubicación Semestral > Ubicación Semestral.*

## **2. Consideraciones finales**

*N/A*